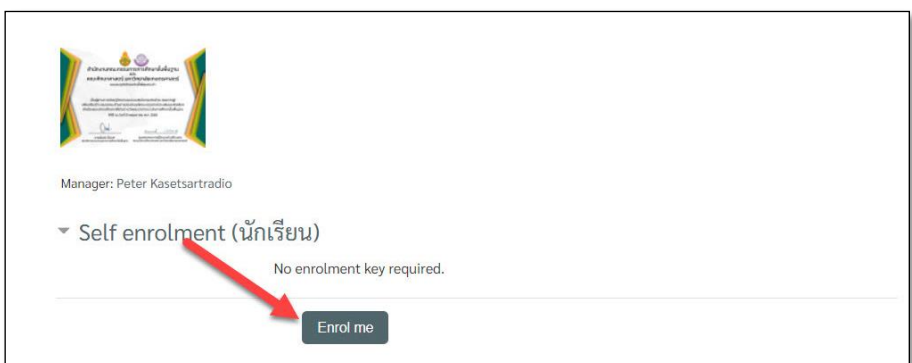

## **6. การทดสอบหลังการเรียนรู้ (Posttest) เพื่อรับใบเกียรติบัตร**

◼ หากคลิกเข้ามาในโมดูล **แบบทดสอบหลังการเรียนรู้เพื่อรับใบเกียรติบัตร** มีหน้าต่างนี้ขึ้นมา ให้คลิก **Enrol me** เพื่อลงทะเบียน หากไม่แสดงหน้าต่างนี้จะแสดงหน้า **คำชี้แจง**

## **[ค ำชี้แจง \\*\\*\\*\\*\\*](https://royal-award.com/course/view.php?id=9#section-0)**

**ท่านต้องทำคะแนนแบบทดสอบในโมดูลที่ 1 - 5 ให้ได้โดยรวม (Course total) ผ่านเกณฑ์ที่กำหนดอย่างน้อย 60 % ขึ้นไป จึงจะสามารถมาทำแบบทดสอบหลังเรียนนี้ได้กรุณา ย้อนกลับไปทบทวนว่าท่านยังไม่ได้เรียนรู้ในโมดูลใดบ้าง [[โดยเมื่อท่านเรียนรู้แต่ละหัวข้อไปแล้ว ให้คลิก** Mark as done **ให้เป็น** Done **เพื่อแสดงว่าท่านทำแล้ว และป้องกัน ความสับสนเมื่อกลับมาเรียนรู้ในภายหลัง]] แบบทดสอบในโมดูลใดบ้างที่ยังไม่ได้ทำแบบทดสอบให้ผ่านเกณฑ์** 

เงื่อนไขการเข้าสู่โมดูลนี้ ได้กำหนดเงื่อนไขไว้ว่าท่านจะต้องมี**ผลคะแนนรวม จากแบบทดสอบ ประจำโมดูลที่ 1-5 อย่างน้อย 60%** ขึ้นไป **ผลคะแนนรวม (Course total)** เกิดจากการที่โปรแกรมระบบ ได้บันทึกคะแนนการทำแบบทดสอบต่าง ๆ รวมกันไว้ (ถ้าระบบรวมแล้ว คะแนนรวมยังไม่ถึง 60% ตัวหนังสือ ้ข้อความจะเป็นสีเทาจาง ไม่สามารถคลิกเข้าไปได้ ซึ่งอาจเกิดจากทำแบบทดสอบไม่ครบทกโมดล) ทำให้ระบบ ไม่เปิดการทำงาน(Active) ถ้าทำตามขั้นตอนในทุกโมดูลครบถ้วนระบบเปิดให้เองโดยอัตโนมัติ แต่หากมี ปัญหาระบบให้ติดต่อผู้ดูแลทาง e-mail : pda5edt@gmail , fagrpdsy@ku.ac.th เพื่อตรวจสอบแก้ไข โดยจะมีข้อความคำชี้แจง ดังนี้

\*\*\*\*\* การทำแบบทดสอบหลังการเรียนรู้ (Posttest) ต้องได้คะแนนผ่านเกณฑ์ที่กำหนด 70% จึงจะผ่านเกณฑ์ที่กำหนดและรับใบเกียรติบัตร โดยทีมงานจะเข้าไปตรวจสอบข้อมูลจากการรายงานของ ระบบอีกครั้งหนึ่ง ดังนั้น ท่านควรตรวจสอบด้วยตนเองเพื่อความรวดเร็วในการรับใบเกียรติบัตร \*\*\*\*\*

## **6.1 การทดสอบหลังการเรียนรู้ (Posttest)**

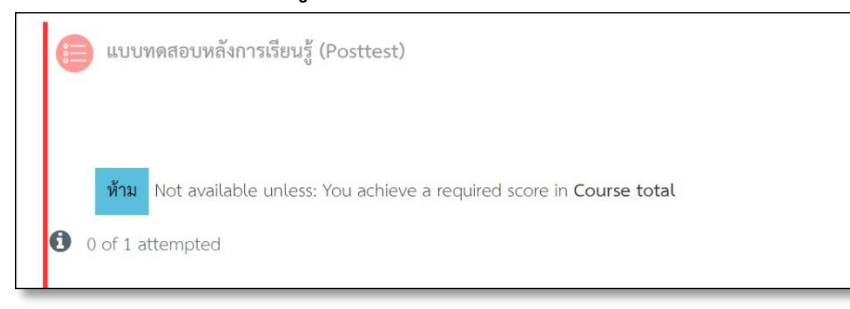

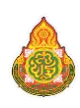

แบบทดสอบหลังการเรียนรู้ (Posttest) จะขึ้นข้อความ **ห้าม...** กำหนดเงื่อนไข และข้อความ ตัวอักษรเป็นสีเทา (ตัวอักษรต้องเปลี่ยนจากสีเทาเป็นสีเข้มจึงจะคลิกเข้าไปทำกิจกรรมได้) หากยังไม่สามารถ คลิกเข้าไปได้กรุณา ย้อนกลับไปทบทวนว่าท่านยังไม่ได้เรียนรู้ในโมดูลใดบ้าง [[โดยเมื่อท่านเรียนรู้แต่ละหัวข้อ ไปแล้วให้คลิก **Mark as done** ให้เป็น**Done** เพื่อแสดงว่าท่านทำแล้ว และป้องกันความสับสนเมื่อกลับมา เรียนรู้ในภายหลัง]] แบบทดสอบในโมดูลใดบ้างที่ยังไม่ได้ทำให้ผ่านเกณฑ์ที่กำหนด และหากตรวจสอบ ครบถ้วนแล้วแต่ระบบยังไม่เปิด (ตัวอักษรเป็นสีเทา เข้าไม่ได้) กรุณาติดต่อผู้ดูแลระบบ เพื่อตรวจสอบความ ถูกต้องและพิจารณาช่วยเหลือต่อไป

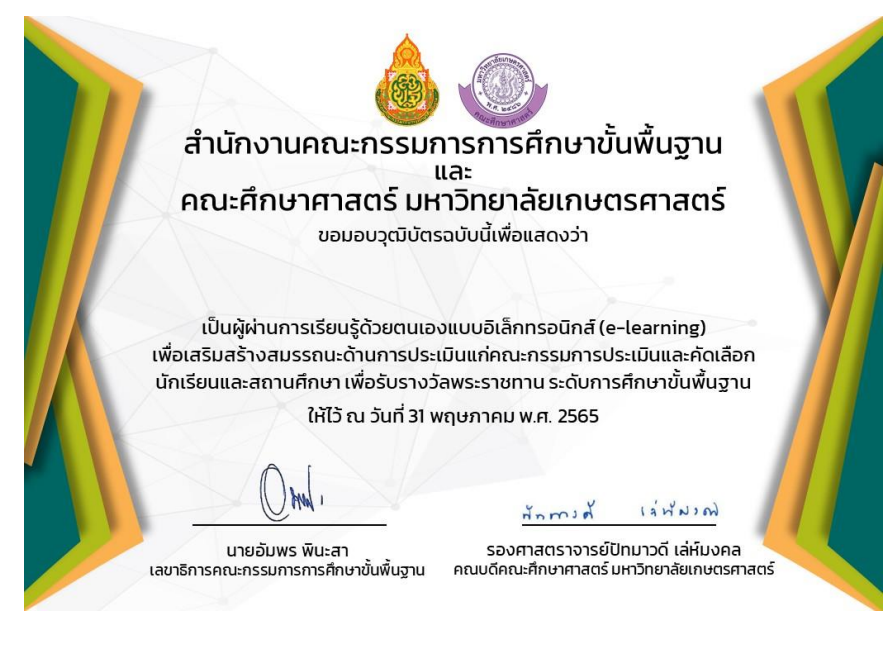

**ตัวอย่างใบเกียรติบัตร**

## $\widehat{\mathbf{r}}$ สรุปผลการเรียนและพิมพ์ใบเกียรติบัตร( $\mathsf{Certificate)}$  $\mathsf{Certificate)}$  $\mathsf{Certificate)}$

**หลังจากที่ท่านได้เรียนรู้ และท[ำแบบทดสอบหลังการเรียนรู้ \(](https://royal-award.com/mod/quiz/view.php?id=103)Posttest) ผ่านเกณฑ์ ที่กำหนด ไม่น้อยกว่า 70% ก็ถึงเวลาที่ท่านจะได้รับใบเกียรติบัตรรับรองว่าท่านได้มี การเรียนรู้ผ่านระบบออนไลน์ แต่เนื่องจากมีผู้เข้าใช้งานจำนวนมากและป้องกัน ความผิดพลาดจากตัวระบบ จึงขอให้ทีมงานได้ตรววจสอบและพิมพ์ใบเกียรติบัตร ส่งให้ท่านทาง e-mail ตามที่ได้แจ้งไว้เพื่อป้องกันความผิดพลาด โดยจะตรวจสอบ และพิมพ์ส่งให้หลังจากที่ท่านได้ทำแบบ***ประเมินตนเองหลังการเรียนรู้***แล้ว โดยใน ขั้นตอนสุดท้ายนี้ระบบจะส่งข้อมูลมาให้ตรวจสอบซึ่งจะใช้เวลาไม่นานถ้าทุกอย่าง เป็นไปตามเงื่อนไขที่กำหนด**

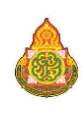